# Patient Portal MijnSpaarneGasthuis - Engels

# 24/7 online access to your medical records

# What is MijnSpaarneGasthuis?

The MijnSpaarneGasthuis patient portal gives you online access to your medical data. You can make appointments, view your test results or send a message to your care team. You can do this at home when it suits you. It gives you more insight into your health, allowing you to make better choices together with your care provider. You can also give someone else access to your MijnSpaarneGasthuis account. Please note: the portal is in Dutch! Perhaps you can find your way around the portal with the help of your family or Google Translate.

# How do I log in to MijnSpaarneGasthuis?

If you are a patient at Spaarne Gasthuis, you can log into your MijnSpaarneGasthuis account using your DigiD and text message verification. You can also log in with your DigiD via the DigiD app. Go to https://www.mijnspaarnegasthuis.nl and click on the DigiD logo at the top right. Follow the DigiD instructions. You are logged in to MijnSpaarneGasthuis.

If you do not have DigiD or text message verification or you need help installing the DigiD App, go to https://digid.nl and read how to request or install it. For a simple audio explanation of DigiD in different languages, go to digid.uabc.nl.

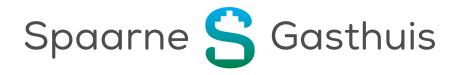

### Logging in with biometrics (facial recognition or fingerprint)

After logging into the app for the first time, you can turn on 'logging in using biometrics'. This means you can log in the next time using facial recognition or your fingerprint. You do not have to do this. You can also choose to turn this on later. Under Account Settings, you can turn it on or off.

#### Giving someone else access to your online record

Your partner or child or a relative or friend can access your MijnSpaarneGasthuis account, but only with your permission. When it comes to viewing the results of an examination, for example, it can be comforting to have someone else read them with you. Parents or guardians can also access their child's records online. The person you authorise to view your medical records does not have to be a Spaarne Gasthuis patient.

If the person you want to authorise to view your medical records has a MijnSpaarneGasthuis account, then it is easy for you to arrange access for them. In the portal, in the menu under 'Delen', click on 'Dossier delen/ downloaden' and select 'Toegang door familie en naasten'.

#### Accessing your child's account

Fill in the authorisation form and hand in the form at the reception or outpatient clinic, together with your child. Please make sure to bring both your and your child's ID.

#### What can I do on MijnSpaarneGasthuis?

The portal gives you more insight into your health and helps you quickly and easily arrange practical matters related to your care online. Such as:

#### Send a message

You can send a short message or question to your care providers using the 'Berichten' tab. This could be a message about the medication you are taking or about preparation for your treatment or appointment. The doctor's assistant will read your message first. Some questions cannot be answered by e-mail. The doctor's assistant will then let you know that you need to make an appointment.

#### Request for a repeat prescription

If your doctor at the Spaarne Gasthuis prescribed medication for you, you can request a repeat prescription via MijnSpaarneGasthuis and pick it up at your pharmacy.

#### View results

Under the tab 'Uitslagen', you can view examination results requested by your Spaarne Gasthuis care providers. Most results are available after 7 days. Some results require an explanation and additional information. Your care provider will give you these results at your appointment, and they will only be visible in your medical record after 28 days.

#### Letters to the GP

You can view the letters to your GP from your hospital care provider under 'Communicatie' in the menu.

#### View appointments

Under the tab 'Afspraken', you will find an overview of your scheduled appointments. This will show when and with whom you have the appointment and whether it is a telephone appointment or at the hospital.

#### Questions

If you have any questions or need help using the patient portal, please check 'Veelgestelde vragen' or 'Overig' on mijnspaarnegasthuis.nl. You can also ask your questions at the patient information department at the hospital or via telephone number +31 23 224 0224.

MijnSpaarneGasthuis. My care. My details. Anytime and anywhere.

#### Where to find us

Haarlem Zuid Boerhaavelaan 22 2035 RC Haarlem

+31 23 224 0000

Haarlem Noord Vondelweg 999 2026 BW Haarlem

www.spaarnegasthuis.nl

Hoofddorp Spaarnepoort 1 2134 TM Hoofddorp

info@spaarnegasthuis.nl